# Homework 5: Brick Out

# CS 211

# Winter 2021

Code Due: February 16, 2021, 11:59 PM, Central Time Self-Eval Due: February 18, 2021, 11:59 PM, Central Time Partners: No; must be completed by yourself

# Warning: This homework is done individually!

| Contents |                                               |             |                                                      | Ui::on_mouse_up()                                            | 5             |
|----------|-----------------------------------------------|-------------|------------------------------------------------------|--------------------------------------------------------------|---------------|
| 1        | Purpose                                       |             | Ui::on_mouse_move()                                  |                                                              | . 5           |
| 2        | Getting it                                    | 1           | 6                                                    | Reference 6.1 The GE211 geometry types                       | <b>5</b><br>5 |
| 3        | Game description 3.1 Physics                  | 2<br>2<br>2 |                                                      | ge211::Posn <t></t>                                          | 5<br>6<br>6   |
| 4        | Design orientation                            | 3           | 7                                                    | Deliverables & evaluation                                    | 6             |
|          | 4.1 The model                                 | 3           | 8                                                    | Submission                                                   | 7             |
| 5        | Implementation hints                          | 3           |                                                      |                                                              |               |
|          | 5.1 The model: <b>struct</b> Ball and friends | 3           | 1                                                    | Purpose                                                      |               |
|          | above_block()                                 | 3           |                                                      | ·                                                            |               |
|          | Ball::top_left()                              | 3           | 500. Vector. Secondarity, we want to familiarize you |                                                              |               |
|          | Ball::hits_top()                              | 3<br>4      |                                                      |                                                              |               |
|          | Ball::hits_side()                             | 4           |                                                      |                                                              |               |
|          | Ball::next()                                  | 4           | Wl                                                   | th the mechanics of GE211.                                   |               |
|          | Ball::hits_block()                            | 4           |                                                      |                                                              |               |
|          | Ball::destroy_brick()                         | 4           | _                                                    |                                                              |               |
|          | operator=(Ball const&, Ball const&)           | 4           | 2                                                    | Getting it                                                   |               |
|          | 5.2 The model: <b>struct</b> Model            | 4           |                                                      |                                                              |               |
|          | Model::Model(Game_config const&)              | 4           |                                                      | ownload the project ZIP file to your computer <sup>1</sup> , |               |
|          | Model::paddle_to()                            | 5           |                                                      | o it, and open the resulting directory in CLion.             |               |
|          | Model::on_frame()                             | 5           |                                                      | reful that you open the hw05 directory and                   |               |
|          | 5.3 The UI                                    | 5           |                                                      | me sub- or superdirectory thereof. If you do, CL             |               |
|          | Ui::draw()                                    | 5           |                                                      | ll create a bogus CMakeLists.txt that won't be a             | able          |
|          | Ui::on_key()                                  | 5           | to                                                   | find SDL2.)                                                  |               |

 $<sup>^{1}</sup>$ To complete this homework on your own computer, you need a C++14 toolchain and the SDL2 libraries. Follow these instructions to install the software you need.

# 3 Game description

In this classic arcade game, the player seeks to destroy a field of bricks in the top portion of the screen by hitting them with a ball, while controlling a horizontallymoving paddle to prevent the ball from reaching the bottom of the screen.

When the game starts, a grid of rectangular bricks appears in the top portion of the screen, and the paddle, also a rectangle, appears at the bottom of the screen. The paddle moves horizontally with the x coordinate of the mouse pointer, but its y coordinate never changes.

Initially the ball is "dead"—rather then bouncing around, it sticks to the paddle as the paddle follows the mouse. When the player clicks the mouse or hits the space key, the ball is launched and travels upward toward the bricks. It then proceeds to bounce off of bricks, the paddle, and the top and sides of the screen, destroying each brick that it collides with, until it reaches the bottom of the screen. At that point the ball is again dead and stuck the paddle. No bricks are restored, however, and the player may launch the ball again.

### 3.1 Physics

Physics in the BRICK OUT world is highly idealized. For the purpose of detecting collisions, we approximate the ball as its bounding box<sup>2</sup>. The ball's mass is insignificant compared to every object it meets, so it rebounds fully and they never budge. Collisions with the top and sides of the screen are perfectly elastic and perfectly conventional—the top reflects vertically and the sides reflect horizontally. Collisions with the paddle are also elastic, with the ball reflecting in the vertical dimension and continuing in the horizontal. But collisions with bricks are a bit weirder.

Upon striking (and destroying) a brick, the ball is reflected vertically, regardless of which edge of the brick it contacts. In other words, the y component of its velocity is negated and the x component is not. In additional, the ball receives a random "boost" in the x dimension. In particular, the horizontal component of its velocity is adjusted by the addition of a random small number (balanced between negative and positive to produce a random walk with constant expectation). The potential range of that random number is determined by the game configuration.

#### 3.2 Game configuration

This diagram shows a 5-by-5 field of gray bricks (at the top), the yellow paddle (at the bottom), and the red ball in its dead position:

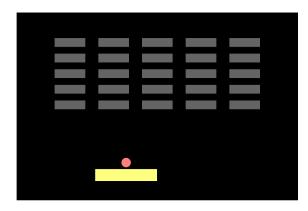

Unlike the diagram above, in the default game configuration the brick field is 10-by-10. In addition to the numbers of columns and rows of bricks, the configuration lets you control:

- the dimensions of the screen;
- the distance from the top of the screen to the top of the brick field;
- the distance from the sides of the screen to the sides of the brick field:
- the distance from the top of the screen to bottom of the brick field;
- the dimensions of the gaps between the bricks;
- the distance from the bottom of the screen to the bottom of the paddle;
- the dimensions of the paddle;
- the radius of the ball:
- the initial velocity of the ball once it's launched from the paddle; and
- the maximum absolute "boost" value for when the ball hits a brick.

From these properties the Game\_config class computes the dimensions of the bricks and the initial position of the paddle, which cannot be adjusted independently.

You should test your code, both model and user interface, with varying configurations. Not all combinations are sensible, but your code should work correctly within a reasonable range.

<sup>&</sup>lt;sup>2</sup>The bounding box of a figure is the smallest rectangle enclosing it; for the ball it's a square sharing its center whose side length is twice the radius of the ball.

# 4 Design orientation

The BRICK OUT game is composed of two major components: the model, which keeps track of the state of the game independent of how it is viewed or controlled, and the UI, which provides an interface to use the model by specifying how it appears on the screen and reacts to our input.

#### 4.1 The model

The model (struct Model in src/model.{hxx,cxx}) represents the game's logical state and implements its rules in a UI-independent manner. For BRICK OUT, it keeps track of:

- the locations and sizes of all the bricks,
- the location and size of the paddle (the thing at the bottom that you control),
- the state of the ball, including whether it's in play, and its size, location, and velocity, and
- a source of random numbers, which can be stubbed to return predictable values for testing.

As far as operations, the model knows how to put a dead ball back into play, how to move the paddle to a new position (bringing a dead ball along with it), and how to update its own state for each animation frame.

Because the state and behavior of the ball account for much of the complexity of the model, the ball is factored out into its own **struct** Ball (in src/ball.{hxx,cxx}). It defines its own set of operations, mainly for detecting collisions with bricks, the paddle, and the edges of the screen.

The model is also responsible for storing the game configuration parameters (e.g., the sizes of things such as bricks, the paddle, the margins, and the window), which are grouped into a **struct** Game\_config (in src/game\_config.{hxx,cxx}). The game configuration is passed to the Model constructor and is then fixed for the duration of the game.

#### 4.2 The UI

The UI (struct Ui in src/ui.{hxx,cxx}) combines the view and controller components of the traditional model-view-controller (MVC) design, along with a reference to the model.

The view state defines the sprites used to represent the game entities on the screen, as well as two operations: a drawing operation that places those sprites based on the state of the model, and a simple function to convey the game dimensions from the configuration to GE211.

The controller portion of the UI is stateless and defines four operations—three for reacting to user input and one for reacting to the passage of time. It reacts to two key events: it exits on  ${\bf q}$  and launches a possibly-dead ball on space. It also launches the ball on mouse clicks. When the mouse moves, it tells the model to move the paddle. And with each frame (typically  $1/60~{\rm s}$ ), it asks the model to update itself to reflect the passage of time.

# 5 Implementation hints

There is no specification in this document—instead, the functions you need to implement are specified in the header files src/ball.hxx, src/model.hxx, and src/ui.hxx, so you should read those carefully. This section provides supplementary material to help you figure out how to implement what the header comments specify.

#### 5.1 The model: struct Ball and friends

The implementation of model logic related to the ball is in src/ball.cxx. There are seven Ball member functions and two free functions for you to complete.

This function is a helper for Ball's constructor that computes where the ball should be when it's dead—its bottom centered 1 pixel above the top center of the paddle.

Given block (a ge211::Rect<int> representing the position and dimensions of the paddle), start at its top-left corner (Rect<int>::top\_left()), move to the right (Posn<int>::right\_by()) by half the width of block (Rect<int>::width), then move up (Posn<int>::up\_by()) by 1 plus the radius of the ball (Game\_config::ball\_radius).

```
Ball::top_left() const
```

Returns the position at the upper-left corner of the ball's bounding box. This is the position one ball radius to the left and one ball radius above the center of the ball.

```
Ball::hits_bottom(
    Game_config const&) const
```

The ball hits the bottom of the scene when the y coordinate of its bottom exceeds the height of the scene.

```
Ball::hits_top(Game_config const&) const
```

The ball hits the top of the scene when the y coordinate of its top is less than 0. (Note that the parameter isn't used in this case, but we include it for symmetry.)

```
Ball::hits_side(Game_config const&) const
```

The ball hits the side of the scene when either the x coordinate of its left side is less than 0 or the x coordinate of its right side is greater than the width of the scene.

```
Ball::next(double dt) const
```

Recall that **this** is a Ball **const\***, and you can create a copy of a ball with the copy constructor. So to get a new Ball to return, you can write

```
Ball result(*this);
```

```
Ball::hits_block(Block const&) const
```

As with the edge collision functions, we want to use the ball's bounding box, which is the square whose top is center.y - radius, whose left is center.x - radius, whose bottom is center.y + radius, and whose right is center.x + radius. We use the bounding box so that we can check for the intersection of two rectangles, which is easier than checking for the intersection of a rectangle and a circle.

One way to think of that is that the rectangles don't intersect if either of these is true:

- The right side of either rectangle is to the left of the left side of the other.
- The bottom of either rectangle is above the top of the other.

Otherwise, they do.

```
Ball::destroy_brick(
    std::vector<Block>&) const
```

Once you've written Ball::hits\_block, finding an element of bricks that collides with this ball isn't hard—use a range-for loop—but how to *remove* it once you find it? The more obvious solution may be to shift all the elements after it to the left, but that's awkward, and there's a cleaner way when the order of the elements of the vector doesn't matter:

- Replace the hit brick with the last brick in the vector (bricks.back()) by assigning over it. (If the hit brick is the last brick in the vector then this step won't do anything, but this algorithm will still work without a special case.)
- 2. Now the last brick in the vector is redundant, so remove it using std::vector::pop\_back().
- 3. **return true** immediately after the pop\_back(). The loop condition won't adjust to the diminished vector size, so if you keep iterating after removing an element then you'll go out of bounds. One brick is enough.

```
operator == (Ball const&, Ball const&)
```

This can be written as a four-way && expression.

#### 5.2 The model: **struct** Model

The implementation of the remaining model logic is in src/model.cxx. There are two Model member functions and one constructor for you to complete.

```
Model::Model(Game_config const&)
```

Constructs a Model from the given Game\_config. Note that the Game\_config is passed by const& but Model saves its own copy of it.

This much is done for you: The config, paddle, and ball member variables are initialized in a member initializer list, not in the body of the constructor:

- The paddle is initialized with its top-left at config.paddle\_top\_left\_0() and with dimensions config.paddle\_dims.
- The ball is initialized with the state of the paddle and the game configuration.

What you need to do: In the body of the constructor, iterate through the positions of all the bricks (config.brick\_rows \* config.brick\_cols of them) and push\_back each into the bricks vector. The details:

- Each brick should have dimensions config.brick\_dims().
- The first (top-left-most) brick should have its top left at the position {config.side\_margin, config.top\_margin}.
- You will need nested loops to create all the bricks in each row and column, but note that the order in the vector doesn't matter.
- The offset between each brick and the next is given by the dimensions of each brick plus config.brick\_spacing. Or in other words, the x offset is config.brick\_spacing.width + config.brick\_dims().width, and the y offset is likewise but with heights.

```
Model::paddle_to(int x)
```

In addition to moving the paddle, this may need to move the ball. If the ball isn't live then then it needs to follow the paddle, which is best done by constructing a new Ball and assigning it to ball.

```
Model::on_frame(double dt)
```

The description in src/model.hxx is pretty detailed. You probably want to call Ball::next(double) const at most twice: once speculatively as soon as you know that the ball is live, and once again at the end, storing the result back to the ball for real that time.

When the ball destroys a brick, you will need to generate a random boost. The model contains a data member, random\_boost\_source, whose type is ge211::Random\_source<float>, which can be used the generate random floats. The Model constructor, which we've defined for you, takes a Game\_config const& config parameter and initializes its random\_boost\_source member to generate random values between -config.max\_boost and config.max\_boost. Thus, you can generate a random boost from random\_boost\_source using the member function Random\_source<float>::next().

#### 5.3 The UI

The implementation of the user interface, including both drawing and reacting to input, is in src/ui.cxx. There are five Ui member functions for you to complete.

```
Ui::draw(ge211::Sprite_set&)
```

Use Sprite\_set::add\_sprite(Sprite&, Posn<int>) to add each sprite to sprites. Note that add\_sprite positions the sprite using the top-left corner of the its bounding box, so you don't want to position a circle by its center.

```
Ui::on_key(ge211::Key)
```

The starter code already quits on q. To make a dead ball start moving on spacebar, you need to check for ge211::Key::code('\_\_') and call model.launch() when you get it. (That's a "visible" space character, not an underscore.)

Makes the ball live via Model::launch().

```
Ui::on_mouse_move(ge211::Posn<int>)
```

Informs the model of the mouse position (and thus the desired paddle position) via Model::paddle\_to(int).

## 6 Reference

### 6.1 The GE211 geometry types

The GE211 library defines three types for representing the geometry of points and rectangles. You will need to use these types to calculate the positions of game entities and place them on the screen, so read on.

```
struct ge211::Posn<T>
```

For representing 2-D positions, either logical or in screen pixels, GE211 provides the Posn<T> struct. While the actual definition is more complicated, the basic idea can be understood as:

```
struct ge211::Posn<float>
{
    float x;
    float y;
};
```

However, ge211::Posn is a *struct template*, which means that the coordinate type isn't fixed at float. You can make a Posn<double> whose coordinates are doubles, a Posn<int> whose coordinates are ints,

| general term | memory  | $_{ m time}$ | C++ $STL$       | GE211        |
|--------------|---------|--------------|-----------------|--------------|
| point        | pointer | time point   | iterator        | Posn <t></t> |
| displacement | integer | duration     | difference type | Dims <t></t> |
| span         | array   | time span    | range           | Rect <t></t> |

Figure 1: Affine spaces

and so on. It provides a variety of member functions, such as Posn<int>::up\_by(int) const and Posn<int>::down\_right\_by(Dims<int>) const, for computing related positions.

```
struct ge211::Dims<T>
```

For representing the width and height of a 2-D objects (such as bounding boxes), GE211 provides the <code>Dims<T></code> struct template. As with <code>ge211::Posn</code>, the real definition is a bit more complicated, but you can think of it as:

```
struct ge211::Dims<float>
{
    float width;
    float height;
};
```

Why do we need <code>Dims</code> if we have <code>Posn</code>? Aren't these basically the same thing? Yes, each is a pair of numbers, one with a horizontal sense and the other vertical, but semantically they are different and their operations differ. For example, it makes sense to add two <code>Dimses</code>, or to multiply a <code>Dims</code> by a scalar, so the infix operators <code>+</code> and <code>\*</code> are <code>overloaded</code> with signatures such as

- Dims<T>::operator+(Dims<T>) const and
- Dims<T>::operator\*(double) const.

But it doesn't mean anything to add two Posns, or to scale a Posn. So having separate types for Posn and Dims helps us keep the two concepts precise and prevents at least some kinds of nonsense.

The algebra of positions and dimensions is a two dimensional generalization of the algebra of pointers and integer offsets (see Fig. 1), which can help us understand what other operations are meaningful. Like adding an integer to a pointer in order to offset the pointer, it makes sense to add a Dims to a Posn to get an offset Posn. And as the difference between two pointers is an integer, the difference between two Posns is a Dims.

```
struct ge211::Rect<T>
```

In BRICK OUT, we use ge211::Rect<int>s to represent blocks (both bricks and the paddle), so for convenience, src/ball.hxx typedefs Block to mean ge211::Rect<int>.

A Rect is essentially a pairing of a Posn (its top left corner) with a Dims. You can create one from those parts and project each part back out. To create one you might use

```
static Rect<int>
Rect<int>::from_top_left(
    Posn<int>, // top left vertex
    Dims<int>) // width and height
```

among other  $static\ factory\ functions$ . To project, you will want member functions such as

- Dims<T> Rect<T>::dimensions() const and
- Posn<T> Rect<T>::top\_left() const

among others.

You can also access the data members of a ge211::Rect directly, but note that they don't actually include a Rect and a Dims, but rather both flattened together:

```
struct ge211::Rect<int>
{
    int x;
    int y;
    int width;
    int height;
};
```

### 7 Deliverables & evaluation

For this homework you must:

- Complete the seven unimplemented Ball member functions and two free functions (above\_block() and operator=(Ball const&, Ball const&)) in src/ball.cxx.
- 2. Complete the unimplemented Model constructor and two member functions in src/model.cxx.

- 3. Complete the five unimplemented Ui member functions in src/ui.cxx.
- 4. Add more test cases to test/ball\_test.cxx and test/model\_test.cxx in order to the test the functions that you wrote.

We don't require you to write automated tests for the UI, but it wouldn't be a bad idea.

As usual, self evaluation will spot-check your test coverage by asking for just a few particular test cases. You certainly want to test each significant event, such as the ball hitting the paddle or the ball falling off the bottom of the screen. You can't anticipate what other cases we may ask about, so you should try to cover everything.

Your grade will be based on:

- the correctness of your implementations with respect to the specifications,
- the presence of sufficient test cases to ensure your model code's correctness, and

• adherence to the CS 211 Style Manual.

# 8 Submission

Homework submission and grading will use the GSC grading server. You must include any files that you create or change. For this homework, that will include src/ball.cxx, src/model.cxx, src/ui.cxx, test/ball\_test.cxx, and test/model\_test.cxx. (You should not need to submit a modified CMakeLists.txt and you must not modify any of the .hxx files besides src/ui.hxx.

Per the syllabus, if you engaged in arms-length collaboration on this assignment, you must also submit a file named COLLABORATION.txt that lists your arms-length collaborators. See the syllabus for definitions and other details.

You should upload your files on the GSC web site.<sup>3</sup>

 $<sup>^3</sup>$ It's also possible to install the command-line GSC client gsc(1) on your local machine.